## **Visualisation of genomic data and Admixture**

We need additional R packages. Start R and give commands:

```
source("https://bioconductor.org/biocLite.R")
biocLite("biomaRt")
```
At this point you may need to close all other applications (or increase RAM and reboot). On my system the VM runs out of RAM if I don't close the browser.

When it asks to update other packages, answer "a" (all) and when it asks about installing locally, answer "y" (yes).

Do the same for other packages:

```
biocLite("Gviz")
biocLite("BiocGenerics")
```
# **Mean Fstas a measure of population distance**

From Session 9:

-------->

Genome-wide  $\mathsf{F}_{\mathrm{st}}$  is a measure of population divergence. We can compute that using vcftools.

cd ~/session\_7 mkdir fst

Make a list of samples in two populations:

cat daf/popA.txt daf/popB.txt > fst/popAB.txt

Compute then the Weir's  $F_{st}$  for that pair:

```
bcftools view -S fst/popAB.txt data101 good.vcf.gz | vcftools --vcf -
--weir-fst-pop daf/popA.txt --weir-fst-pop daf/popB.txt --out fst/popAB
```
cat fst/popAB.log

Do this for each pair of populations. Which populations are closest to each other, which most distant? Do the results agree with the earlier results (PCA, ibs distance tree)?

<--------

Last time we looked at pairwise mean  $F_{st}$  between population as a measure of their divergence. If we do it for all populations, we need to correct for the mislabelling:

```
cd ~/session_7
cp daf/pop?.txt fst/
sed -i 's/popD-18/popI-18/' fst/popD.txt
sed -i 's/popI-18/popD-18/' fst/popI.txt
sed -i '/popB-34/d' fst/popB.txt
```
We can then compute all the pairwise Fst estimates and collect the results into a file:

```
for i in A B C D E F G H I J; do
    for j in A B C D E F G H I J; do
        if [[ ! "$i" > "$j" ]] && [ "$i" != "$j" ]; then
           cat fst/pop$i.txt fst/pop$j.txt > fst/pop$i$j.txt;
           bcftools view -S fst/pop$i$j.txt data101 good.vcf.gz \
            | vcftools --vcf - --weir-fst-pop fst/pop$i.txt \
            --weir-fst-pop fst/pop$j.txt --out fst/pop$i$j;
        fi;
   done;
done
for i in A B C D E F G H I J; do
   for j in A B C D E F G H I J; do
       if [[ ! "$i" > "$j" ]] && [ "$i" != "$j" ]; then
           echo -n "$i $j "; grep -s mean fst/pop$i$j.log \
            | awk '{print $7}';
        fi;
   done;
done > fst/pairwise_fst.txt
```
### We can get them recomputed from here:

wget http://wasabiapp.org/vbox/data/session\_10/pairwise\_fst.txt P fst

#### If we cluster the populations based on their  $F_{st}$  distances, we get a rather strange tree:

```
data=read.table("fst/pairwise fst.txt", header=F)
mat=matrix(rep(0,100),10,10)
nms = c("A", "B", "C", "D", "E", "F", "G", "H", "I", "J", "J"})rownames(mat) = nms
colnames(mat) = nms
for(i in 1:45) {
  col = which(nms==data$V1[i])
  row = which(mms=data$V2[i])mat[col,row] = data$V3[i]
```

```
mat[row,col] = data$V3[i]
}
```

```
d \le - dist(mat, method = "euclidean")
fit <- hclust(d, method="average")
dend = as.dendrogram(fit)
plot(dend)
```
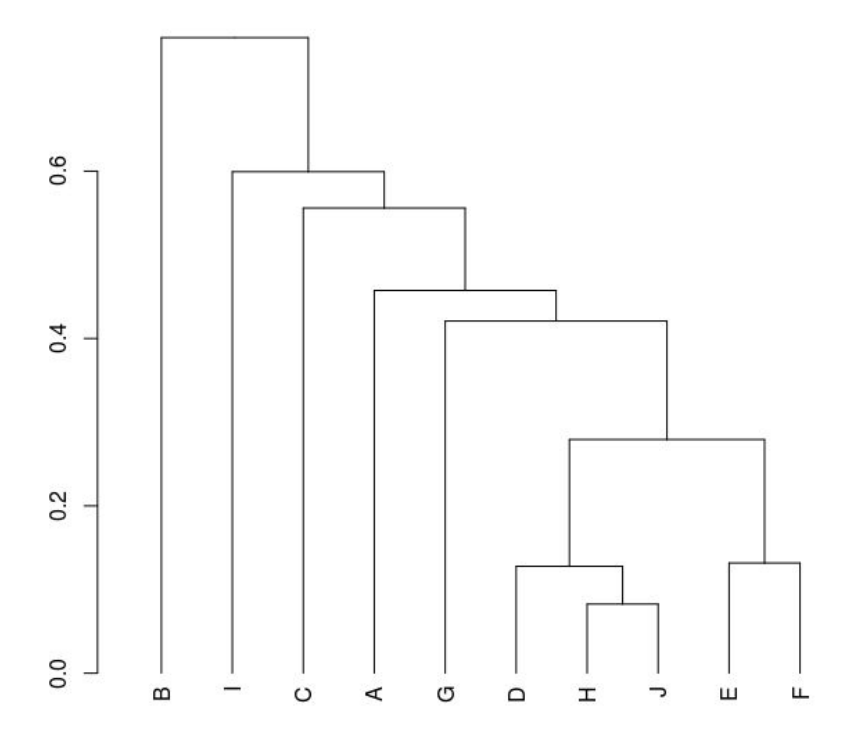

This tree doesn't agree with the cladogram that we obtained from the SNP data. The very high  $F_{st}$  values for population B appear to be a result of strong drift and the population's position in the tree above isn't correct. **This idea of using mean Fst values to create a population tree seems to be bad!**

## **Visualisation of genomewide Fs<sup>t</sup>estimates**

As discussed earlier, locally high  $F_{st}$  values can be an indication of differential selection. We don't have candidate regions but we can practise how to plot the data. First, let's compute  $F_{st}$ between two pond and two marine populations:

```
bcftools query -1 ../session 3/data101 select1.vcf.gz|grep -e B -e C > fst/pond.txt
bcftools query -l ../session 3/datal01 select1.vcf.gz|grep -e H -e J >
fst/marine.txt
```
cat fst/pond.txt fst/marine.txt > fst/pondmarine.txt

```
bcftools view -S fst/pondmarine.txt ../session_3/data101_select1.vcf.gz \
| vcftools --vcf - --weir-fst-pop fst/pond.txt --weir-fst-pop fst/marine.txt \
--out fst/pondmarine
```
less fst/pondmarine.weir.fst

### We can now plot this in R:

```
d = read.title("fst/pondmarine.web.r.fst", header=T)ctg = d[d$CHROM=="ctg7180000005484",]
head(d)
head(ctg)
dim(d)
dim(ctg)
```
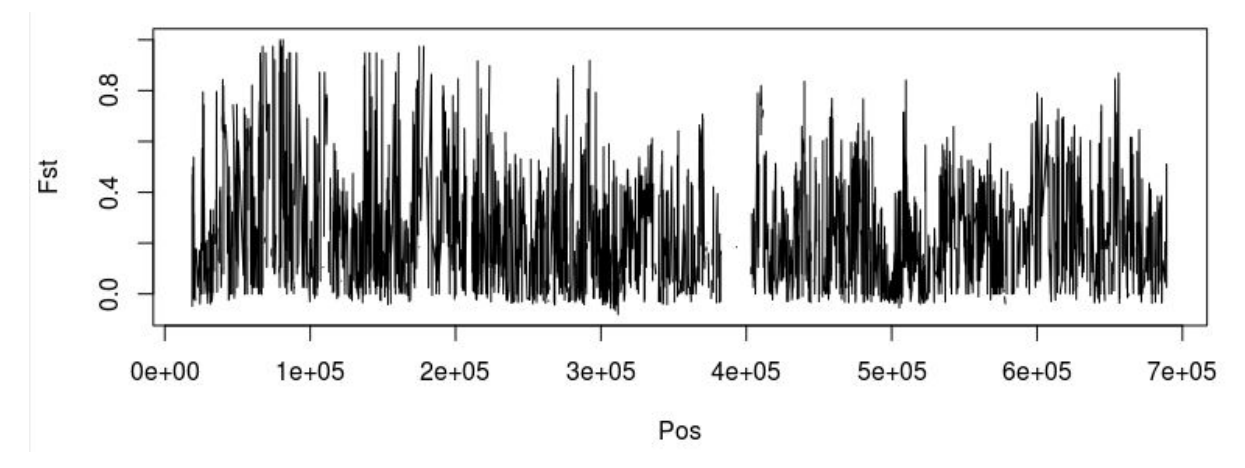

plot(ctg\$POS,ctg\$WEIR\_AND\_COCKERHAM\_FST,xlab="Pos",ylab="Fst",type="l")

However, R can do much better than that.

We can use R package biomaRt to get genome data for three-spined stickleback and Gviz to make nice genome plots.

<https://bioconductor.org/packages/release/bioc/html/biomaRt.html> <https://bioconductor.org/packages/release/bioc/html/Gviz.html>

These packages are not on the VM and need to be installed. This is explained above. An alternative is to do this on csc computers as explained below.

First we need to convert the Fst output into bed format. That can then be lifted-over to the three-spined genome coordinates:

```
awk '!/CHROM/{OFS="\t";print $1,$2,$2+1,$3,$1"."$2}' fst/pondmarine.weir.fst \
> fst/pondmarine_fst.bed
CrossMap.py bed reference/nineToThree.liftOver.gz fst/pondmarine_fst.bed \
fst/pondmarine_fst_threespine.bed
```

```
head fst/pondmarine_fst.bed
head fst/pondmarine fst threespine.bed
```
### If problems, get the data from here:

```
wget http://wasabiapp.org/vbox/data/session_10/pondmarine_fst.bed
wget http://wasabiapp.org/vbox/data/session_10/pondmarine_fst_threespine.bed
```
#### Using R, we can see what are the names of Ensembl datasets for three-spined:

library(biomaRt)

```
ensembl=useMart("ensembl")
head(listDatasets(ensembl))
```
We see that the dataset is called "gaculeatus gene ensembl" and the version is "BROADS1". We also learn that the first contig is on positions 1:2582 in our data.

If you are using csc, do this first:

```
ssh username@taito.csc.fi
mkdir -p course/fst
cd course/fst
```
### On your own computer:

```
scp fst/pondmarine fst threespine.bed username@taito.csc.fi:/homeappl/home/
username/course/fst
```
### On csc:

```
module spider R
module load gcc/4.7.2
module load intelmpi/4.1.0
module load R/3.2.3
R
```

```
fst <- read.table("fst/pondmarine fst threespine.bed")
head(fst)
tail(grep("ctg7180000005484",fst$V5))
fst[2582,]
```
### With that information we can build an R script:

```
wget http://wasabiapp.org/vbox/data/session 10/plot gviz.R -P fst
R -f fst/plot gviz.R
```
on VM:

gpicview fst/gviz\_plot.png

#### on csc:

eog fst/gviz\_plot.png

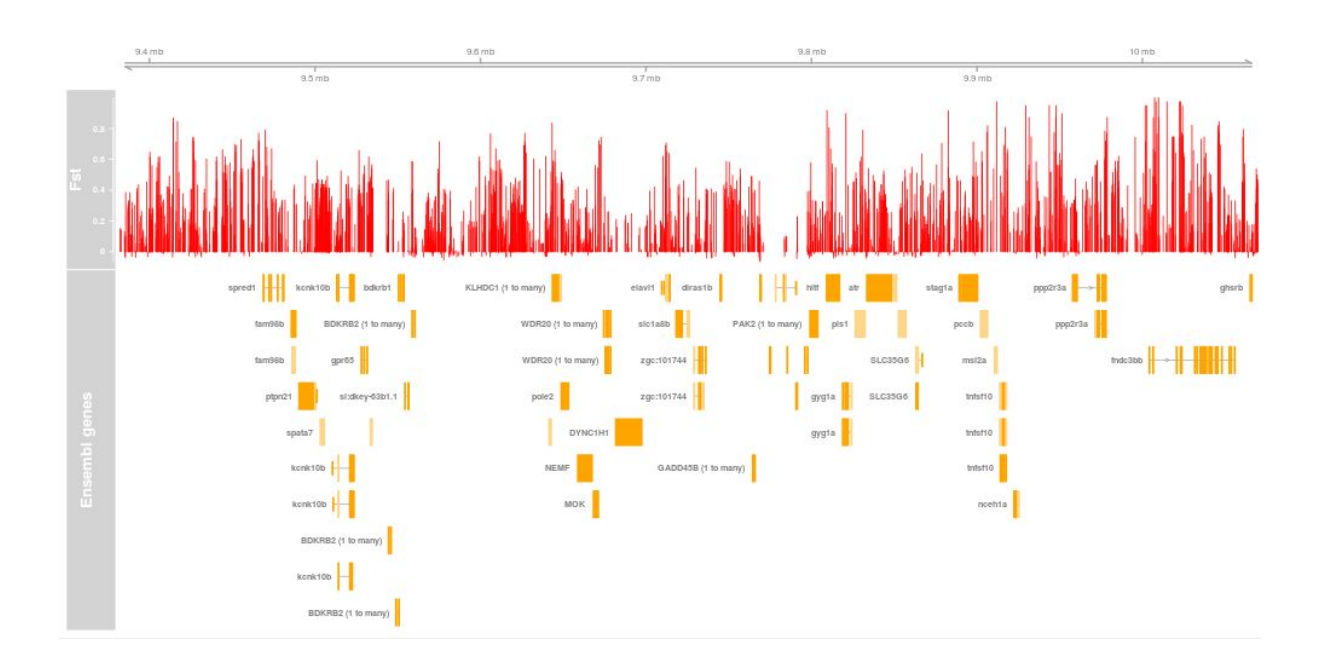

The plot is nice but the information it contains may not be meaningful. For example, the lift-over does not preserve the SNP order and it needs more work to find the reasons for this (noise from repeats is not too serious; rearrangements can be problematic). In real analysis, one would clean the data more aggressively and use smoothing.

## **Admixture**

Admixture [\(https://www.genetics.ucla.edu/software/admixture\)](https://www.genetics.ucla.edu/software/admixture) is a faster version of program STRUCTURE and computes ML estimates of individual ancestries from multilocus SNP genotype datasets. Admixture input is .fam, .bim and .bed files. We created those for Plink but their format has to be changed a bit. (For example, Admixture requires that "chromosome names" are numbers.)

https://www.cog-genomics.org/plink2/formats#fam https://www.cog-genomics.org/plink2/formats#bim https://www.cog-genomics.org/plink2/formats#bed

```
cd ~/session 7
mkdir admixture
cd admixture
awk '{print $1" "$2" 0 0 "$5" -9"}' ../../session_3/plink/data101_select1.fam \
> data101 select1.fam
```
perl -pe 's/ctg7180\*//g;s/deg7180\*//g' ../../session\_3/plink/data101\_select1.bim \  $|$  awk '{\$3=0; print \$0}' > data101 select1.bim

```
cp ../../session 3/plink/data101 select1.bed .
```
See the difference between Plink and Admixture input.

```
head ../../session 3/plink/data101 select1.fam
head data101 select1.fam
head ../../session 3/plink/data101 select1.bim
head data101 select1.bim
```
For Admixture, we need to specify the number of ancestral populations (K) and the program then estimates how their contribute to each individual. Normally K is not known and the program is run with different values of K:

```
for K in `seq 2 10`; do admixture --cv data101 select1.bed $K | tee log${K}.out;
done &
```
With option "--cv" Admixture computes cross-validation error. The value of K with the lowest CV is considered the best explanation for the data:

grep CV log\*

The program manual provides an example how to plot the result in R:

```
tbl=read.table("data101_select1.3.Q")
barplot(t(as.matrix(tbl)), col=rainbow(3), xlab="Individual #", ylab="Ancestry",
border=NA)
```
We can extend that to show the results for different values of K. Download the script:

```
wget http://wasabiapp.org/vbox/data/session_10/plot_admix.R
R -f plot_admix.R
```
This plot has the two samples swapped (can you guess which?) and one sample labelled incorrectly (which?). Uncomment the lines in the R script to correct the labels and plot again. Uncomment the line to use the real population names.